## Как подключить теплосчетчик к модему

## **Теплосчетчики со встроенным модемом**

Все чаще при установке теплосчетчика в теплоузел возникает вопрос о дистанционном съеме информации с теплосчетчика. В то же время технологии подключения модемов в режиме GPRS достигли уровня, когда пользователь может иметь лишь поверхностные знания в этой области.

Удобным и простым решением является теплосчетчик ТЭМ со встроенным модемом. Для примера ниже размещена фото теплосчетчика ТЭСМА-106 со встроенным модемом. Плата модема размещена справа около индикатора ЖКИ.

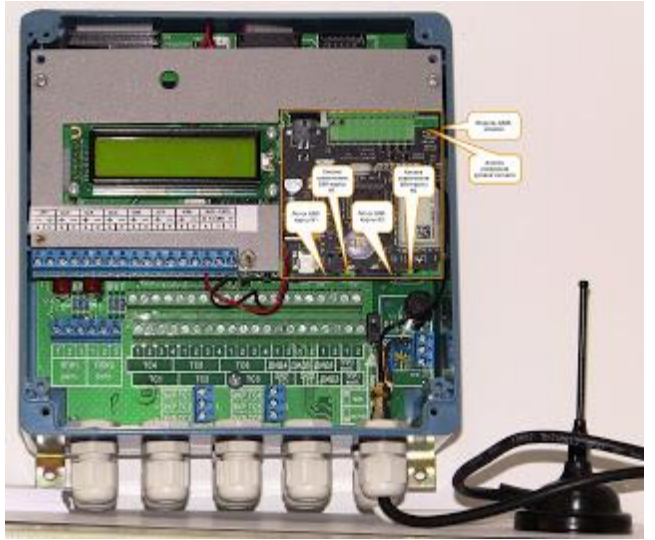

В чем преимущества такого варианта? В том, что решены вопросы выбора модема, подключения модема к теплосчетчику, настройки модема.

Что же останется пользователю:

- нужно будет приобрести одну или две SIM-ки, снять с них ПИН-код, установить в соответствующие лотки модема. Тарифный план ["Телематика"](http://www.corp.mts.ru/telematika/tariffs/telematika/) у оператора МТС. У Билайна тарифный план для телеметрии ["M2M Connexion"](http://www.m2m-connexion.ru/) . У [Мегафона](https://spb.megafon.ru/corporate/productsandsolutions/products/m2m-monitoring.html#description) - ["Телеметрия"](https://spb.megafon.ru/download/~szf/comm/telemetriya/Telemetriya_8RO.pdf).
- смонтировать теплосчетчик в теплоузле, выбрав место с наибольшим уровнем сигнала. Для определения уровня достаточно нажать черную кнопочку, размещенную в правом верхнем углу модема, и посчитать число вспышек светодиода(от одной до пяти вспышек).
- запустить программу считывания TesmaStat, уточнить у менеджеров IP-адрес и номер порта, ввести эти параметры в программе. И все, данные потекут на Ваш компьютер. Можно воспользоваться и более современным средством, таким как WEB-интерфейс.